## **Dashboard zur Netzwerkaktivität**

Veröffentlicht: 2024-02-16

Mit dem Netzwerkaktivitäts-Dashboard können Sie allgemeine Informationen zur Anwendungsaktivität und -leistung vom Transport über die Anwendungsebenen (L4 bis L7) in Ihrem Netzwerk überwachen.

Jedes Diagramm im Netzwerkaktivitäts-Dashboard enthält Visualisierungen von Netzwerk- und Protokollmetrikdaten, die über ausgewähltes Zeitintervall E, nach Region organisiert.

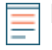

**Hinweis:**Von einer Konsole aus können Sie das Netzwerkaktivitäts-Dashboard für jede verbundene Standort anzeigen. Der Site-Name wird in der Navigationsleiste angezeigt. Klicken Sie auf den Abwärtspfeil neben dem Namen, um die Anzeige auf andere Sites auszurichten.

Das Netzwerkaktivitäts-Dashboard ist ein integriertes System-Dashboard, das Sie nicht bearbeiten, löschen oder zu einer geteilten Sammlung hinzufügen können. Sie können jedoch [ein Diagramm kopieren](https://docs.extrahop.com/de/9.6/copy-chart) E aus dem Netzwerkaktivitäts-Dashboard und füge es zu einem [benutzerdefiniertes Dashboard](https://docs.extrahop.com/de/9.6/create-dashboard) M, oder du kannst [eine](https://docs.extrahop.com/de/9.6/eh-system-user-guide/#ein-dashboard-kopieren) [Kopie des Dashboard erstellen](https://docs.extrahop.com/de/9.6/eh-system-user-guide/#ein-dashboard-kopieren) E und bearbeiten Sie es, um für Sie relevante Kennzahlen zu überwachen.

Die folgenden Informationen fassen jede Region und ihre Diagramme zusammen.

## **Überblick über den Verkehr**

Beobachten Sie, ob Datenverkehrsengpässe mit einem bestimmten Anwendungsprotokoll oder mit der Netzwerklatenz zusammenhängen. Die Region "Verkehrsübersicht" enthält die folgenden Diagramme:

• **Diagramm der durchschnittlichen Rate von Netzwerkpaketen nach L7-Protokoll:** Finden Sie das Protokoll mit dem höchsten Volumen an Paketübertragungen über die Anwendungsschicht (L7) während des ausgewählten Zeitintervalls.

• **Rundreisezeit für alle Aktivitäten im Netzwerk:** Die 95. Perzentillinie zeigt Ihnen den oberen Bereich der Zeit, die Pakete benötigt haben, um das Netzwerk zu durchqueren. Wenn dieser Wert über 250 ms liegt, können Netzwerkprobleme die Anwendungsleistung beeinträchtigen. Die Roundtrip-Zeit ist ein Maß für die Zeit zwischen dem Senden eines Paket durch einen Client oder Server und dem Empfang einer Bestätigung.

• **Alerts:** Sehen Sie sich bis zu 40 der zuletzt generierten Warnmeldungen und deren Schweregrad an. Warnungen sind vom Benutzer konfigurierte Bedingungen, die Basiswerte für bestimmte Protokollmetriken festlegen.

## **Aktive Protokolle**

Beobachten Sie, wie die Protokolle, die aktiv auf dem ExtraHop-System kommunizieren, auf die Anwendungsleistung auswirken. Sie können beispielsweise schnell einen Blick auf Diagramme werfen, in denen die Serververarbeitungszeiten und das Verhältnis von Fehlern zu Antworten pro Protokoll angezeigt werden.

Für jedes aktive Protokoll gibt es ein Diagramm. Wenn Sie kein erwartetes Protokoll sehen, kommunizieren Anwendungen möglicherweise nicht über dieses Protokoll für [ausgewähltes](https://docs.extrahop.com/de/9.6/time-intervals) [Zeitintervall](https://docs.extrahop.com/de/9.6/time-intervals) M.

Weitere Informationen zu Protokollen und zum Anzeigen von Metrikdefinitionen finden Sie in der [Referenz zu ExtraHop-Protokollmetriken .](https://docs.extrahop.com/de/9.6/metrics-reference)..